## **Goal:**

To use Eventus software to get daily volume, for three trading days before through three trading days after the event date, into a SAS data set with all days on the same observation. The CUSIPs and event dates below (in MMDDYYYY format) are in file c:\myproject\request3.dat:

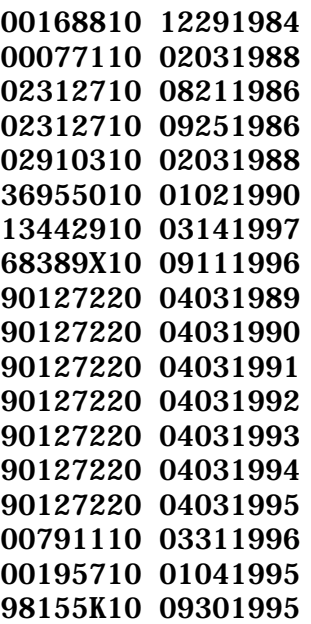

## **Solution:**

filename request 'c:\myproject\request3.dat';

eventus getdata;

dateconv autodate cusiperm datefmt=mmddyy8 outsas=work.request ndays=1;

eventus getdata;

request insas=work.request datefmt=crsp shift1=-3 ndays=7; volume hsas outsas=work.volume3;

## **Notes:**

- The filename request statement shown is for a Windows system. The exact format will differ on other types of computer systems. Please see SAS documentation for an explanation of filename statements.
- Depending on the details of how CRSP data is set up on your computer or network, you may need to include one to three filename statements to point to the CRSP database, as explained in the Eventus *User's Guide*.
- The get data option on the eventus statement is used because the output of dateconv will be used with a data pull operation.
- The autodate option on the dateconv statement matches any non-trading date to the next trading day.
- The cusiperm option on the dateconv statement is needed because the request file contains CUSIPs.
- work. request is a SAS data set containing CRSP trading day numbers. The name request is inspired by the fact that this data set will be used as the request file in the next step, but otherwise the name is arbitrary. You can use any valid SAS name.
- The ndays=1 option on the dateconv statement is needed because the get data option appeared on the eventus statement but there is only one event date in the request file.
- The insas=work. request option on the request statement bypasses the original request file (c: \myproject\request3. dat) and takes the request file information from the data set created by dateconv.
- The combination of shift1=-3 and ndays=7 specifies seven trading days beginning three trading days before the event date.
- The volume data are not split-adjusted.
- In a batch environment (such as a traditional mainframe), it may be necessary to run the two steps as separate jobs. In that case, it will be necessary to change work to the libref of a permanent SAS data library. Also, on all systems, work. vol ume3 will be deleted after the user closes the interactive session, or after the batch job terminates, unless the word work is changed to the libref of a permanent SAS data library. Please see SAS documentation for more information on librefs and SAS data libraries.

The data set work. vol ume3 contains the following variables:

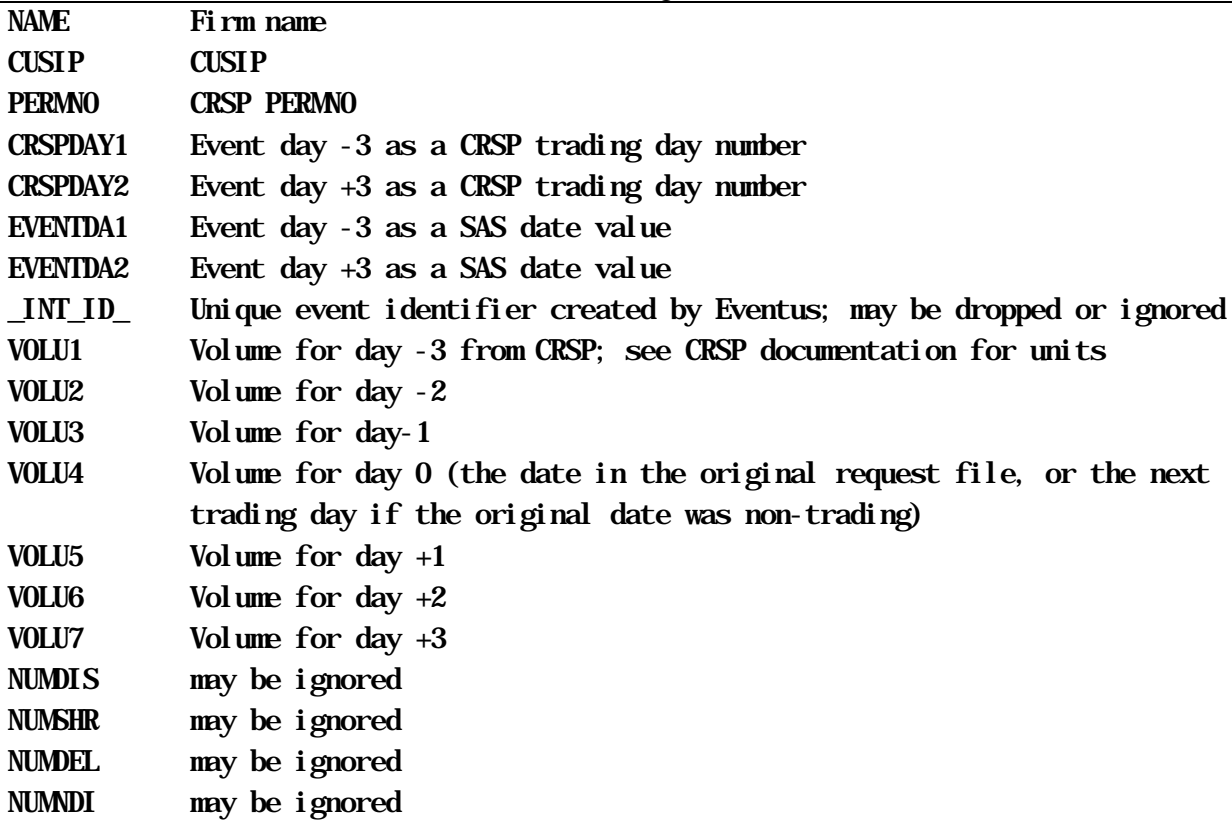

The following code can be used to print the data; the output is shown below the code.

proc print data=work.volume3;

id cusip eventda1 eventda2;

var vol:;

title 'Daily Volume';

run;

Daily Volume

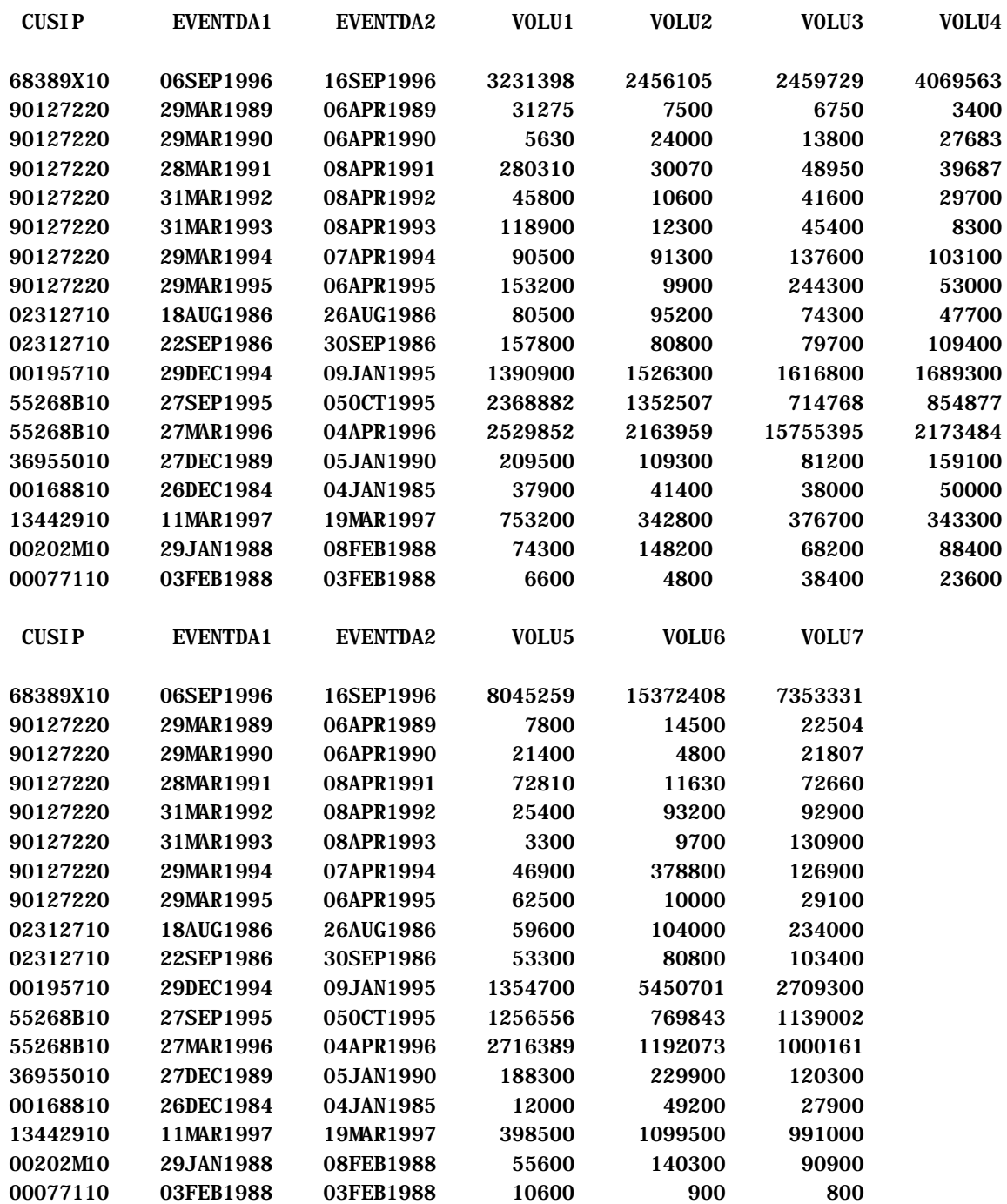